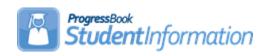

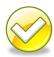

# **Assigning Non-Public Student SSIDs**

## **Change Log**

| Date    | Section Number/Name | Change Description |
|---------|---------------------|--------------------|
|         |                     |                    |
|         |                     |                    |
|         |                     |                    |
|         |                     |                    |
|         |                     |                    |
|         |                     |                    |
| 1/26/16 | New document        |                    |

#### **Table of Contents**

| Non-Public SSID Assignment                       | 2 |
|--------------------------------------------------|---|
| Non-Public SSID Management                       |   |
| Reassigning ID's if the wrong prefix was used    |   |
| Viewing Non-Public SSID's on the Student Profile |   |

#### **Non-Public SSID Assignment**

Beginning in FY16, non-public schools are testing students using the OCBA. Since non-public school districts do not participate in the public SSID student assignments, ODE has provided a way for non-public students to have a unique identifier similar to the SSID. Each non-public district has been given a unique four character prefix to use when assigning students an SSID. The remaining 5 values must be numeric.

Ex: XXOO99999

StudentInformation provides the ability to assign all students in the district a unique ID using the district's state assigned prefix. The following pages provide instructions on how to assign the IDs to be used for the pre-Identification file for assessments.

Because non-public schools do not report to EMIS, their SSID will NOT be stored in the FS record SSID field. A new field has been added to the Additional Tab of the Edit Student Profile page. This field is only visible if the entity is a non-public school district.

Once IDs have been assigned, use the OCBA pre-Identification options under **StudentInformation > Management > Import/Export > Pre-Identification Export** to create your Pre-Identification files. Only students with an SSID assignment will be included in the pre-ID file.

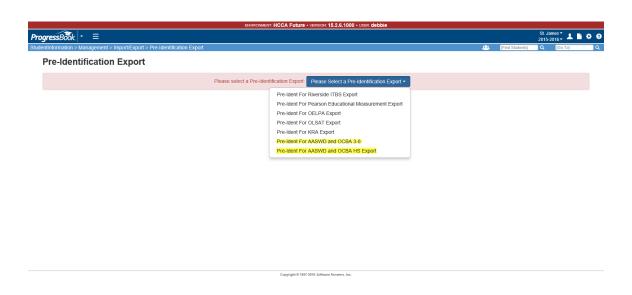

#### Non-Public SSID Management

The non-Public SSID Management page is used to assign IDs to all students in one transaction. With the district level in context, navigate to:

#### StudentInformation > Management > Ad-Hoc Updates > Non-Public SSID Management

At the top of the page, enter the Non-Public SSID Prefix assigned to you by ODE. This prefix must be all letters. Once entered in the box, click the Update Non-Public SSID Prefix button. If a student has already been assigned a nonpublic SSID manually, this will not override the student's assignment. This step needs to be completed regardless of whether you're using the Non-Public SSID Management page to assign IDs or assigning them manually on the Edit Student Profile page.

#### Non-Public SSID Management

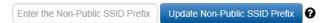

The next step is to begin ID assignments for all students. Below the prefix assignment will be a list of all students in the non-public district. Choose the students you wish to assign IDs to by checking the box beside their name. If you wish to assign IDs to all students, check the box in the header line and all students will be selected.

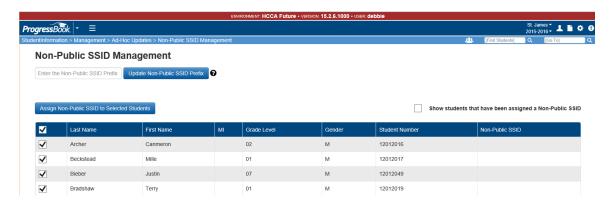

Once students have been selected, click

Assign Non-Public SSID to Selected Students

Numbering begins with zero. All students selected will receive an SSID assignment. Once the update is complete, you should receive a success message at the top of the page.

Non-Public SSID Management Non-Public SSID Prefix has been successfully updated! Once ID assignments have been made, the students who were not assigned an ID will remain in the listing on the page. If you wish to also include students with SSID assignments in the display, check the box at the top right side of the listing to show students that have been assigned a Non-Public SSID.

Show students that have been assigned a Non-Public SSID

Then your display will include students that have an ID assigned.

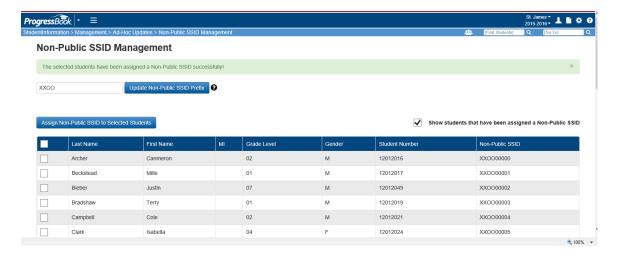

#### Reassigning IDs if the wrong prefix was used

If the prefix was entered incorrectly and all students were assigned the incorrect prefix, use this page to correct the IDs.

- 1. Enter the correct prefix at the top of the page and click the "Update Non-Public SSID Prefix" button.
- 2. Next, check the "Show students that have been assigned a Non-Public SSID" checkbox to display all students.
- Check the box in the header row to select all students.
- 4. Click the "Assign NonPublic SSID to Selected Students" button. This will reassign IDs to all students using the new prefix.

SI copyright Non Pub SSID 4 of 5 Rev. 1/26/2016 v15.2.6

### Viewing Non-Public SSIDs on the Student Profile

Non-public SSIDs are stored on the Edit Student Profile – Additional Tab.

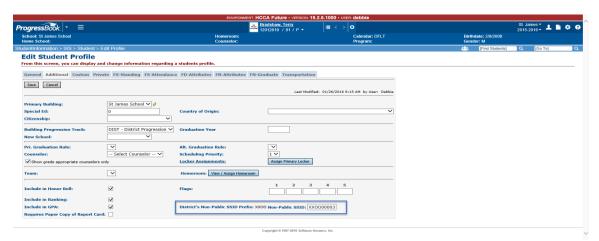

IDs may also be assigned by editing the student profile and manually entering an ID number in the Non-public SSID box. Before IDs may be entered manually, you must go to the Non-Public SSID Management page and enter your State Assigned Prefix in the box. This prefix will show on the Edit student Profile page as District's Non-Public SSID Prefix: XX00